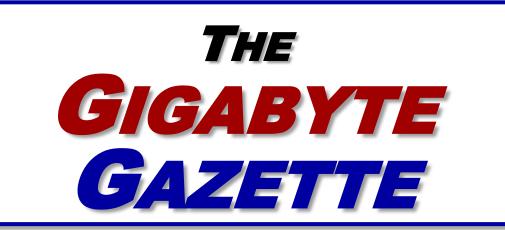

The Monthly Newsletter of the

Sun City Summerlin
Computer Club

www.scscc.club

July, 2019

#### **Table of Contents**

| President's Message                         | 2  |
|---------------------------------------------|----|
| Submissions Welcome                         | 3  |
| SCSCC Board of Directors Actions            | 3  |
| General Membership Meeting                  | 3  |
| Welcome New Members                         | 4  |
| July 2019 Calendars                         | 4  |
| Special Interest Groups                     | 5  |
| Kaffee Klatches                             | 6  |
| July 2019 Hands-On Classes                  | 7  |
| July 2019 Free Seminars, Q&As and Workshops | 7  |
| Tom's Tech-Notes                            | 9  |
| Kretchmar's Korner                          | 13 |
| APCUG Guest Article                         | 15 |
| July Lab Monitor Schedule                   | 17 |

### **Issue Contributors**

Tom Burt Kathy Kirby

David Kretchmar Peggy Cushman

Jeff Wilkinson Frank Petrie

i

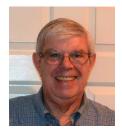

## **President's Message**

# by Jeff Wilkinson New Amazon Alexa Skill (Plex)

In a constant search for new things to try, I came across a new Amazon Alexa skill that I thought would be of interest to club members.

Requesting music on an Amazon Echo smart speaker or an Echo Dot, always seems to get an invitation to subscribe to more songs than I could ever listen to, for a monthly fee. Since I have a CD collection of the artists I enjoy, I've avoided signing up. The problem is – how do I play my music collection on my Amazon Echo smart speakers? I began looking for a solution and came across an Alexa skill that makes use of my Plex (www.plex.tv) media server.

What, you ask, is a Plex media server? In my case it's an always-on Windows 10 PC that resides on my network and has multiple drives with media such as music, movies and photos. The Plex media server organizes my music, photos and movies from various locations on my network and streams them to other devices such as a television, computer or personal device or an Amazon Echo. There is a free version of the **Plex Media Server** app and various paid versions which offer additional features. I am using the free version of Plex Media Server in conjunction with my <u>Playon</u> (<u>www.playon.tv</u>) app to record streaming videos from free services such as Tubi, Prime Video, the Roku Channel and many paid services you may subscribe to.

You can enable the Plex skill on your Amazon Echo smart speaker by opening the Alexa app on your computer or mobile device, and looking for skills on the list on the menu on the left of your screen, select and then enter Plex in the search box. With your Plex media server on your same network and configured properly you can say "Alexa, ask Plex to play (artist, song or album). I am still organizing my music collection, but I am amazed at how the Plex skill is able to locate specific songs or artists multiple folders deep. You can also add a Plex channel to your Roku device and watch movies, view photographs and play music stored on your Plex server.

While this may not be for everyone since it requires some "tweaking" it is a challenging task that let you play your music collection on you Amazon Smart speakers.

Until next month ...

Jeff Wilkinson, President (702) 527-4056 <a href="mailto:pres.scscc@gmail.com">pres.scscc@gmail.com</a>

## **Submissions Welcome**

We are always looking for new information to share with our club members. If you have computer or technical information you would like to share with members of the club, send your articles to editor **Tom Burt** at <a href="mailto:tomburt89134@cox.net">tomburt89134@cox.net</a>. Thank you to everyone for your contributions.

## **SCSCC Board of Directors Actions**

## The Computer Club Board of Directors took the following actions on Wednesday June 12, 2019

George Lobue made a motion that the minutes of the May 9<sup>th</sup>, 2019 Board Meeting be approved as submitted. The motion was seconded by Chuck Wolff and unanimously approved by the Board.

Jeff Wilkinson made a motion to go with HostGator.com website hosting for a 3-year contract. The motion was seconded by Chuck Hagen and unanimously approved by the Board.

George Lobue made a motion that the Board formally accept Tom Burt's updated software / server system as the club's membership and sign-in system and Database. Chuck Wolff seconded the motion and it was unanimously approved by the board.

Tom Burt made a motion that the meeting adjourn at 10:10 AM. George Lobue seconded the motion and it was unanimously approved by the Board.

## **General Membership Meeting**

There will be no General Meetings in July or August. Our next meeting will be at 2 PM on Thursday, September 5<sup>th</sup>, 2019 in Desert Vista Room 5.

For Club information: go to <u>www.scscc.club</u>, contact Jeff Wilkinson, President at (702) 527-4056 or email him at <u>pres.scscc@gmail.com</u>.

## **Welcome New Members**

The following new members joined the Computer Club between May 30<sup>th</sup> and June 27<sup>th</sup>.

Ingrid Bucka
James Ferriter
Don Gilyan
Bill Hathaway
Ken McGinnis
Maxine McKeown
Clete Meyer

John Nicholson
Janet Olson
Stan Olson
Michael Pennock
Harry Smith
Kathy Thill
Connie Van Blarcum

## **July 2019 Calendars**

To view this month's classroom and lab calendars, click the following hyperlink:

http://www.scscc.club/Calendars/scscc\_calendar\_2019-07Jul.pdf

## **Special Interest Groups**

Special Interest Groups (SIGs) provide a forum for general discussion on a specific computer related subject. Admission to all SIGs is on a first-come, first-seated basis and is subject to the maximum allowed by fire code regulations. All of the following meetings are held in the Classroom. <W>, <M> or <H> indicate whether a SIG would be of interest to a Windows, Macintosh or Hand-held Device user.

#### Genealogy Q&A <W/M>

4<sup>th</sup> Saturday, 9 a.m. to noon in the Lab Karen Ristic (702-749-6489)

Genealogy is one of America's most popular and rewarding hobbies. With billions of records now available online, researching your family tree has never been easier—if you know where to look and which key words you'll need to use to create an accurate family tree from start to finish.

#### Hardware / Software Repair Lab <W/M >

Every Tuesday, 1:00 p.m. to 4:00 p.m. Chuck Wolff (702-233-6634) and Chuck Hagen (702-418-2614)

The Repair Lab provides **CLUB MEMBERS ONLY** with no cost assistance for those having upgrades and / or hardware and software problems with their computers. Bring in only your PC tower, your Mac or your laptop and your problems. Our TECH team will give you our best effort. **Be sure to mark your cables so you can re-connect when you get home**.

#### Internet Investing <W/M/H>

3rd Thursday, 9:00 a.m. in even months Next meeting: August 15<sup>th</sup> Tom Burt (702-341-7095)

The Internet Investing SIG provides a forum for members interested in using Internet resources for researching and managing investments to meet, discuss, and learn more about the topic. The SIG's target audience is members with intermediate computer skills and investment experience, but all members are welcome.

#### iPad/iPod/iPhone <H> Dark for the summer

4th Wednesday, 9 a.m.

Zane Clark (702-562-3684)

This SIG will be your forum for learning about and discussing the Apple iPhone, iPod and iPad tablet devices. It's for Apple hand-held device owners of all experience levels.

#### Windows 10 <W> Dark July and August

First and Third Saturdays at 9:30 a.m.
Bill Wilkinson (702-233-4977)
Each session is devoted to helping new
Windows 10 owners become familiar and
comfortable with Microsoft's newest
operating system for desktop and laptop
computers. Assistance will be given
individually or in small groups. Bill's notes are
available by clicking HERE.

#### **Kaffee Klatches**

Kaffee Klatches provide a forum for general discussion on all computer-related subjects. Admission to all Kaffee Klatches is on a first-come, first-seated basis and is subject to the maximum allowed by fire code regulations. The following meetings are held in the Classroom. <W> or <M> or <H> indicate whether a SIG would be of interest to a Windows, Macintosh or Hand-held Device (iOS or Android) user.

#### Windows 10 SIG / Q&A <W> Dark in July and August

First and Third Saturdays, 9:30 a.m. Bill Wilkinson (702-233-4977)

If you are a novice or near-beginner computer user, or if you just want some refresher information together with a refreshing cup of coffee, then jump-start or recharge your computing knowledge by attending these Win 10 SIG / Q&A sessions. At each session, attendees will explore several topics of interest to beginners and near-beginners. The topics are always announced a couple of days in advance via e-mail to SCSCC members who have subscribed to the club's SCSCCNews mailing list. Each topic is presented in a step-by-step manner and is supported by "how to" notes that can be easily and conveniently downloaded from the <a href="SCSCCBKK.org">SCSCCBKK.org</a> web page. Following each "up front" presentation of one or more topics (approximately 60 minutes in duration), an informal open-ended Question and Answer period takes place for those who wish to participate, listen, reflect, or inquire.

#### Kaffee Klatch < W/M/H>

Every Tuesday, 8:30 a.m. Sandy Mintz (702-838-2525)

This Kaffee Klatch is an open, free-form discussion group for all users, from beginning to advanced. KK discussions are not restricted to any one subject, computer platform or computer-knowledge level but should be computer or technology related. We will try to answer your questions, help you keep your systems updated and provide some useful "tips and tricks." Since our SCSCC is built on "neighbor helping neighbor," if you have a tip or information, we encourage you to bring it in and share. The fellowship is great, the coffee is good, and the education received from the KK attendees is priceless. Stop by on Tuesday morning and have a cup of coffee with us.

## July 2019 Hands-On Classes

No hands-on (Lab) classes are scheduled in July.

## July 2019 Free Seminars, Q&As and Workshops

For Computer Club seminars, there is no requirement for advanced registration unless explicitly stated. Seating is first-come, first-seated.

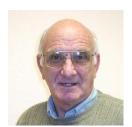

## "All Things Apple" Q&A Dark for the summer

9 AM on First and Third Wednesdays

**Presenter: Zane Clark** 

**Location: SCSCC Classroom** 

Bring your Apple iPhone, iPad, Watch or Macbook to get one on one help with your questions about how to use any Apple device and popular iOS or MacOS apps.

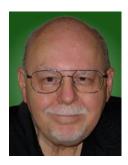

"Ask Tom" Q&A Session

Thursday, July 18th 9:30 AM - 11 AM

**Presenter: Tom Burt** 

Location: SCSCC Classroom

Here's a chance to consult Tom on any of his wide-ranging subject areas: Windows, Office, Android, Investing, Photo and Video Editing, Networking, even cooking. There's no agenda, just bring your questions. We'll have coffee and maybe cookies. If you can email Tom your question ahead of time, it will help get you the best answer. <a href="mailto:tomburt89134@cox.net">tomBurt89134@cox.net</a>.

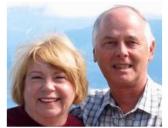

#### Let's Talk (Genealogy) AND Lab Monitors

4<sup>th</sup> Saturday (July 27<sup>th</sup>) of the Month, 9:00 am to 12:00 pm Presenters/Monitors: Karen and Ray Ristic Location: SCSCC Computer Lab

Genealogists ask a lot of questions. That's what research is all about! Google can provide you many websites with genealogy questions to ask of those you are researching for family information. Many websites are particularly of value especially when you have little or no data about your ancestors.

Do you have a question or two about your genealogy or have you hit a brick wall in your family history research? Come visit the Computer Lab and we'll talk about it. Also, what about the software, Family Tree Maker? Did you know the computers in the Computer Lab have Family Tree Maker on all of them?

Karen and Ray Ristic have been doing family history research for over 40 years, teaching classes, members and officers of genealogy societies, and have published two of their own family history books. They serve as Monitors in the Computer Lab on the 4<sup>th</sup> Saturday of the month from 9:00 am to 12:00 pm, but are also available (along with others who may drop by to "*Let's Talk*") to provide direction and/or answers to your own genealogy questions.

E-Books and E-Book Readers - 2019

Wednesday, July 31st 9:30 AM - 11:30 AM

**Presenter: Tom Burt** 

Location: SCSCC Classroom

Electronic Books (E-books) are a steadily growing segment of the book market. At the same time, the landscape for book reading devices has evolved away from dedicated book-reading devices to software applications that run on PCs, tablets and smart phones.

This 2-hour seminar will review how to download free and purchased E-books from various popular online stores. We'll briefly cover a few of the common E-book file formats and a software tool you can use to convert between them. We'll look at several popular E-book reader programs for PCs and tablets and how to download and install them. We'll also do a live demo with my Amazon Fire 8 book reader / Android tablet. We'll explore how to check out E-books from the Las Vegas Clark County Library website. And we'll save time for your questions.

The target audience for this seminar is all SCSCC members who have Boot Camp or higher-level experience. Presentation notes will be available about July 24 at:

http://www.scscc.club/smnr/E-Books and E-Readers Seminar.pdf.

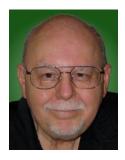

## **Tom's Tech-Notes**

## Free Windows Programming Tools Visual Studio 2019 Community Edition

#### **Tom Burt, SCSCC Vice-President**

(Updated from July, 2014)

Most of our club members are content to simply use software programs that are provided with their computer's operating system, or programs that they purchase or download for free. However, a few may wish to have the freedom and flexibility that comes with being able to create your own custom programs to do some specific function or to use a preferred user interface. Programming an application for Windows can be daunting because so much of the coding effort goes into managing the screen, keyboard and mouse interactions.

For several years, Microsoft has been providing a free version of their Visual Studio developer tools called "Visual Studio Express" or, recently, "Visual Studio Community Edition". The newest version is "Visual Studio 2019 Community Editon". It includes the Visual Basic.Net, Visual C#.Net and Visual C++ languages, an extensive set of built in interactive components, plus an Integrated Development Environment with debugger and Microsoft's "Intellisource" assistance to make Windows programming easier than ever. It is designed to run on the Windows 7, 8.1, and 10 desktops. It can create many types of applications, including traditional desktop apps, "Modern/Metro/Universal" apps, web applications and even apps for Android and iOS mobile devices.

You can download Visual Studio 2019 Community Edition at the following hyperlink:

#### https://visualstudio.microsoft.com/vs/

Space here doesn't allow me to even scratch the surface of programming in Visual Studio, which uses the ".Net" framework runtime environment. However, for those interested, I've built **PictureRenamer.exe**, a simple bulk picture renaming tool using VB.Net 2019. I use this tool often to rename a set of images in a folder to something more meaningful than the "Imgnnnn.jpg" names that come from my cell-phone camera.

The picture renamer program lets you select a folder of images, set a base name, a starting number, a step increment, a separator pattern and the number of digits to use in the sequence number to use for the resultant file names. As these settings are changed, an example of the resultant file name is displayed.

When the rename settings are suitable, the user clicks the "Rename Files" button and the program sets about renaming the image files in that folder. A file is considered an image file if its suffix is: .jpg, .png, .bmp or .tif. Files with other suffixes are ignored.

See the following screen shot to get an idea how this actually looks.

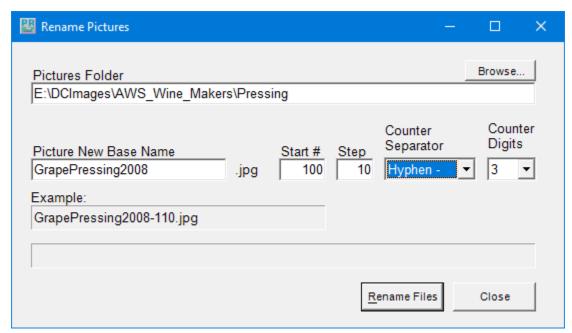

Picture Renamer Set Up to Perform Renames

After the user clicks the "Rename Files" button, the program renames the qualifying image files in the folder using the base name, separator and successive sequence numbers.

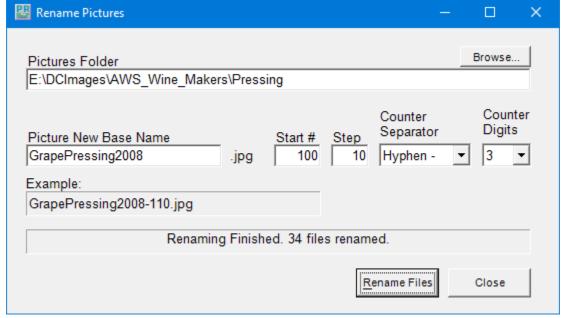

Picture Renamer After Run

The Picture Renamer program is implemented as a Windows Desktop application. It has only a single screen. The "Browse" button opens a standard Windows "Select Folder" dialog that allows the user to pick the folder whose images are to be renamed.

To view or edit the program's project file and source code, you must first have installed Visual Studio 2019 Community Edition. Double click the PictureRenamer.vbproj file in the extracted set of files. From there you're off and running.

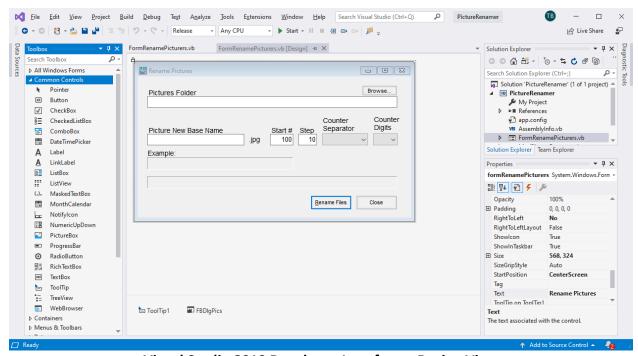

Visual Studio 2019 Developer Interface - Design View

In the Design view, the program's window appears as it would look when it is running. The developer can drag and drop Windows "Controls" (buttons, text boxes, check boxes, labels, dropdown lists, ...) onto the program window and then set their properties by dragging with the mouse or by typing into the control's property sheet. Controls can be given meaningful names (e.g. btnRenameFiles instead of Button1) to make the underlying program code easier to understand.

Once the program's window is laid out nicely, with all the controls properly sized and aligned, the developer moves to the Code view and enters the program code needed to operate the user interface and perform the application's functions. When a user clicks on or types into a Control, that action is converted by Windows into a message that is sent to the application indicating which Control was acted on and what type of action it was (click, double-click, keypress). Each such message is received by the program and concerted by the .Net runtime to a function call to an event handler. The developer codes event handlers for actions he/she wants the program's UI to respond to in some special way.

In this example, they *key* action is the user clicking on the "Rename Files" button. That action triggers a Click event that is sent to the Click handler function for the "Rename Files" button. That Click event handler function executes a sequence of VB.Net code instructions that carries out the actual series of file renames for the image files in the designated folder. In the programming world, this is called an event-driven, object-oriented model.

The following screen shot shows the code window displaying the key VB.Net code loop that does the image file renames. You can right click on it and choose "Copy Image" to copy the screen shot to an image editor like MS Paint to view it in more detail.

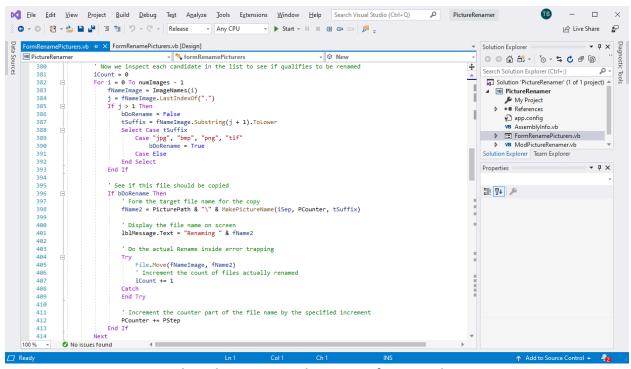

Visual Studio 2019 Developer Interface – Code View

I've uploaded the Picture Renamer program to the club website as a .zip file. The direct hyperlink is: <a href="http://www.scscc.club/smnr/PictureRenamer.zip">http://www.scscc.club/smnr/PictureRenamer.zip</a>. Just click the link or copy and paste it into your web browser's address bar. Your browser will download the .zip file to your PC's hard drive. If you're interested in getting the source code and project files, send me an email at <a href="mailto:tomburt89134@cox.net">tomburt89134@cox.net</a> and I'll send you a .zip file with the complete package.

Unlike many Windows programs, the Picture Renamer does not need to be *installed*; just copy it to some folder on your hard drive To *run* the Picture Renamer, just double-click on the PictureRenamer.exe file. To make a desktop *shortcut*, left click the PictureRenamer.exe file to select it, then right-click to bring up a context menu. Choose "Send to" and then "Desktop (create shortcut)".

If there's some interest from our membership, I'm open to doing a few seminars on programming with Visual Studio. Let me know by private e-mail to <a href="mailto:tomburt89134@cox.net">tomburt89134@cox.net</a>.

Until next month ...

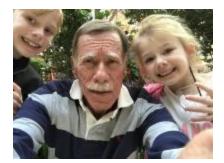

### **Kretchmar's Korner**

# By David Kretchmar, Computer Technician Windows 10 April 2019 Update

Windows 10 1903 update was originally named the April 2019 update and then the May 2019 update. In June 2019 it started attempting to install itself on many users'

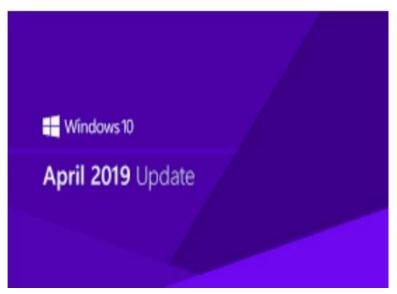

computers, including maybe yours. This update is both promising and problematic.

Computers and other Windows devices should get a notification to download Windows 10 version 1903. When you are ready you hit the download button for Windows 10 1903 update download and install it on your device.

Now the individual user has more control over windows 10 feature updates. This is a great change from Microsoft.

#### Do I need this update?

It is a good idea, for the increased virus protection if nothing else.

Tom Burt in discussed many of the new features of this update in his Tom's Tech-Notes article in the April 2019 Gigabyte Gazette, if you have any questions. Several years of past issues of The Gigabyte Gazette are archived on the club web site: <a href="www.scscc.club">www.scscc.club</a>.

Microsoft hoped this major update, really an upgraded operating system, could be rolled out without the issues that have been encountered in the past. Sadly, Microsoft has failed to accomplish this. I have not experienced or seen any reports of the latest update trashing any computers, so at least that is a good thing.

#### What version of Windows 10 am I running?

### Windows specifications

Edition Windows 10 Pro

Version 1903

Installed on 6/20/2019

OS build 18362.175

Click on Start, Settings, System, and then scroll down and open About. Toward the bottom of the page you will see information about your operating system. In the snip I made of my system I can see I am running Windows 10 Pro Version 1903, which is OS build 18362.175.

This update has been delayed for many users because the update has failed to install on their systems. Microsoft says this was caused by external and even some internal USB devices, and a few other issues. Microsoft felt it fixed this issue and the update is now again being rolled out, however they did not completely correct the problem.

#### What is the problem?

#### Windows Update

\*Some settings are managed by your organization

View configured update policies

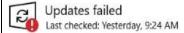

The next Windows feature update is ready and includes reliability, performance, and security improvements

There were problems installing some updates, but we'll try again later.

Feature update to Windows 10, version 1903 - Error 0x8007000e

Status: We can't finish the update. Try restarting your device and we'll try again. Error code: (0x8007000e)

If you are not running Version 1903, the May 2019 update, there are issues that are preventing tins update from installing. You can see if there is a problem by clicking on Start, System, Update & Security.

#### Is there a fix?

The issue I have seen when this update fails occurs when an external USB device is attached to the system. I verified that a USB device was the issue on my laptop because I had downloaded the update to my USB thumb drive and then connected the USB device to my laptop and *copied* the installation files to my Windows Desktop. I ran the upgrade's setup.exe from my desktop and I got an error message that the installation failed.

I noticed I had forgotten to remove my USB drive from that computer (duh) before attempting to install the update. When I removed my USB thumb drive, the update installed flawlessly.

If you don't want to remove all of the USB devices from your system, a work around is to simply take your computer off-line. One way to do this is to go into Device Manager and disable the network adapter (either wired or wireless). The update should then install without problems.

## **APCUG Guest Article**

## Freshly Squeezed Reviews: Write Right

By Frank Petrie May 2019

https://ympnow.com

I have been reviewing software and hardware for about two decades. Sometimes the words just flow, other times I need to pry them from my skull. In college, I had a professor who always said, 'writing is rewriting.' Too true.

He died long ago but his guideline has revisited me in the form of an incredible app, **ProWritingAid**. <a href="https://prowritingaid.com/">https://prowritingaid.com/</a>

Good writing is about more than just grammar.

ProWritingAid is the best free writing app out there. It includes a fantastic grammar checker but also goes way beyond grammar checking to help you improve the style and clarity of your writing.

The editing tool analyzes your text and highlights a variety of key writing issues, such as overused words, sentence structure, punctuation issues, repeated phrases, consistency, dialogue, pacing and readability. It helps you learn as you edit, making you a stronger writer.

I admit to at least 70% of the infractions above (but I WILL argue over the Oxford Comma until the day I die!). Ironically, one sentence and a paragraph in the block quote above was flagged by the app.

This app is incredible. You can check your work in a multitude of ways, covering every conceivable metric. You can check it with a comprehensive summary. But you can also granularly check your grammar, your diction, look for redundancies, and clichés. There are roughly two dozen checks you can perform. For an extra fee, you can purchase different numbers of plagiarism checks (great for schoolwork).

Mercifully, it includes my dear friend the Thesaurus and even occasionally encourages me to use it (HUZZAH!).

You can also set your own filters or ignore ones that they suggest.

ProWritingAid's Desktop App allows you to open, edit and save your Scrivener projects without losing formatting. It also works with other formats such as Microsoft Word, Open Office, Rich Text, HTML and Markdown.

If you're writing a short story, your blog or the great American novel, there is room for disagreement with their suggestions which is allotted. I'm a musician and composer. In the same manner as a musical composition flows, your words should have a rhythm. This is your 'voice.'

In my opinion, if you're writing a scholarly piece or business presentation, ProWritingAid is a valuable tool. Not to say your great American novel doesn't have its share of incorrect grammar, punctuation, or other literary offenses but I believe ProWritingAid is better suited for business and academia.

It is to writing what the Pomodoro method is to productivity. It enables you to focus because you feel like your boss is standing next to you making sure you get the job done. ProWritingAid took me back to middle school, writing an essay as my teacher hovered over my shoulder.

There is one function that I found absolutely fascinating: Word Explorer. Pick any word and it will present you with an endless list of options.

This app pointed out why my English grades were so pitiful. But it was a great help in improving my writing. I could still use my 'voice' but now had to justify my wording. After writing reviews for all these centuries, it was somewhat humbling.

ProWritingAid is available as part of your Setapp subscription or can be subscribed to in three plans: the Free subscription (which has limitations), the Premium Plan for US \$60 annually (fewer limitations), and the Premium+ Plan for US \$70 annually (there's 50 plagiarism checks included per year).

APIs are also available for developers. That also comes at a premium, however.

And there's a trial version available. Give it a bash.

## **July Lab Monitor Schedule**

Open Lab sessions are held twice per week: 9 am to noon on Wednesdays and Saturdays.

| July           | Monitor Schedule |
|----------------|------------------|
| Mitch Swetsky  | Wednesday        |
| Bonnie Lum     | 3-Jul-19         |
| Jeff Southwell | Saturday         |
| Mary Hedin     | 6-Jul-19         |
| Jim Edwards    | Wednesday        |
| Jan Edwards    | 10-Jul-19        |
| Jim Enlow      | Saturday         |
| Gail Weiss     | 13-Jul-19        |
| Blanche York   | Wednesday        |
|                | 17-Jul-19        |
| Mary Hedin     | Saturday         |
| John Zuzich    | 20-Jul-19        |
| Kathy Kirby    | Wednesday        |
|                | 24-Jul-19        |
| Ray Ristic     | Saturday         |
| Karen Ristic   | 07/27/19         |
| Mitch Swetsky  | Wednesday        |
| Millie Taylor  | 07/31/19         |